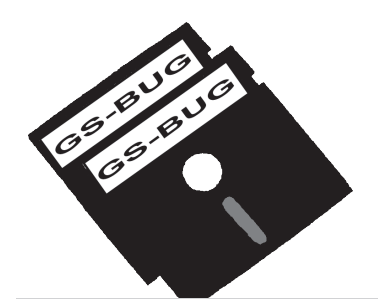

# The Bug Report

## **A Publication of the Greater South Bay PC Users Group**

GS-BUG, Inc. http://gsbug.apcug.org Volume 12, Number 11

## **December 2007**

## **December 3**

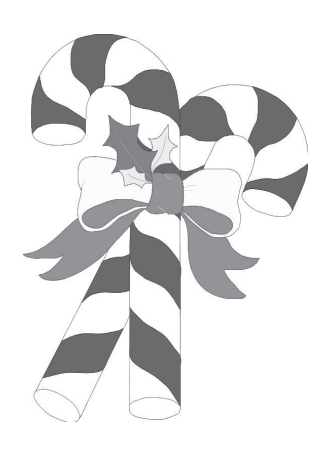

## **INSIDE**

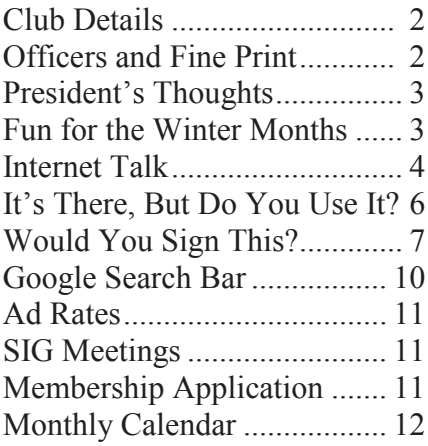

*Santa Claus has the right idea. Visit people only once a year.*

*-- Victor Borge*

## **Celebrate the Holiday Time with GS-BUG Members and Friends**

## **Submitted by Virginia Pfiffner**

It's that time of year again when we start thinking of the Holidays and what we might do to make them a bit more festive. Monday, December 3rd at 6:00 p.m. is the date and time to mark on your calendar.

Our December meeting will be devoted to a Holiday celebration with computer friends, good food, lovely music, and some nice prizes. An LCD Monitor will be given away along with other prizes.

Bring your favorite dish to share in the potluck; also bring your favorite someone if you wish.

Maurice Suhre, one of our members, will entertain us with his expertise at the piano as he did last year. Fred Vogel, our DIG/SIG leader, will make a photo presentation of unique Christmas cards.

Members of the committee this year are Jimmie Corones, Ferne Fether, Patrick Garvey, Greg Neumann, George Porter, Dixie Rasmussen, Tom Tucknott, and Virginia Pfiffner.

You may call Virginia at 310- 374-2410 or e-mail her at vpfiffne@elcamino.edu if you have any questions or ideas.

For the party, we could use:

Help with the setup (need to arrive about 5:15 pm)

Help with the cleanup (stay for a short while after the party)

We"ll be looking forward to seeing **you** at the Holiday Party on December 3rd.

Feel free to bring a friend who is interested in learning more about using his/her computer.

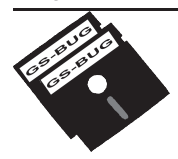

**Greater South Bay PC Users Group**

*A member of Association of Personal Computer User Groups*

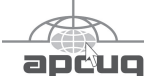

#### **MEMBERSHIP**

Membership is available for twelve months from the date of joining. Membership rates:

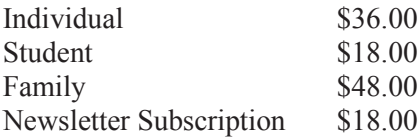

Checks payable to GS-BUG, Inc. Mail to: GS-BUG, Inc. — Membership 241 Via Los Miradores Redondo Beach, CA 90277-6761

#### **THE BUG REPORT**

A monthly publication of GS-BUG, Inc. Reproduction of any material herein by any means is expressly prohibited unless written permission is granted. Exception: Articles may be reprinted by other user groups in unaltered form if credit is given to the author and the original publication.

#### **SUBMISSIONS**

All submissions to the GS-BUG Report must be unformatted on PC disk or e-mail (no hardcopy). Limit formatting to bold or italicizing. We reserve the right to edit as necessary for space consideration. Art work submitted must be in a common graphics format (.jpg, .tif, etc.)

#### **DISCLAIMER**

All opinions herein are those of the individual authors only, and do not reflect the opinions of GS-BUG, Inc. The group does not intend to endorse, rate or otherwise officially comment on products available and readers are cautioned to rely on the opinions presented at their own risk.

Articles are compiled without verification of accuracy or application to a special task or computer. GS -BUG, Inc., its contributors and the editor do not assume any liability for damage arising out of the publication or non-publication of any advertisement, article, or any other item in this newsletter.

**GENERAL MEETING**

General meetings are held at 7:30 p.m. on the first Monday of the month at the Salvation Army Facility, 4223 Emerald Street (at the corner of Emerald and Earl Streets), Torrance.

#### **BOARD OF DIRECTORS**

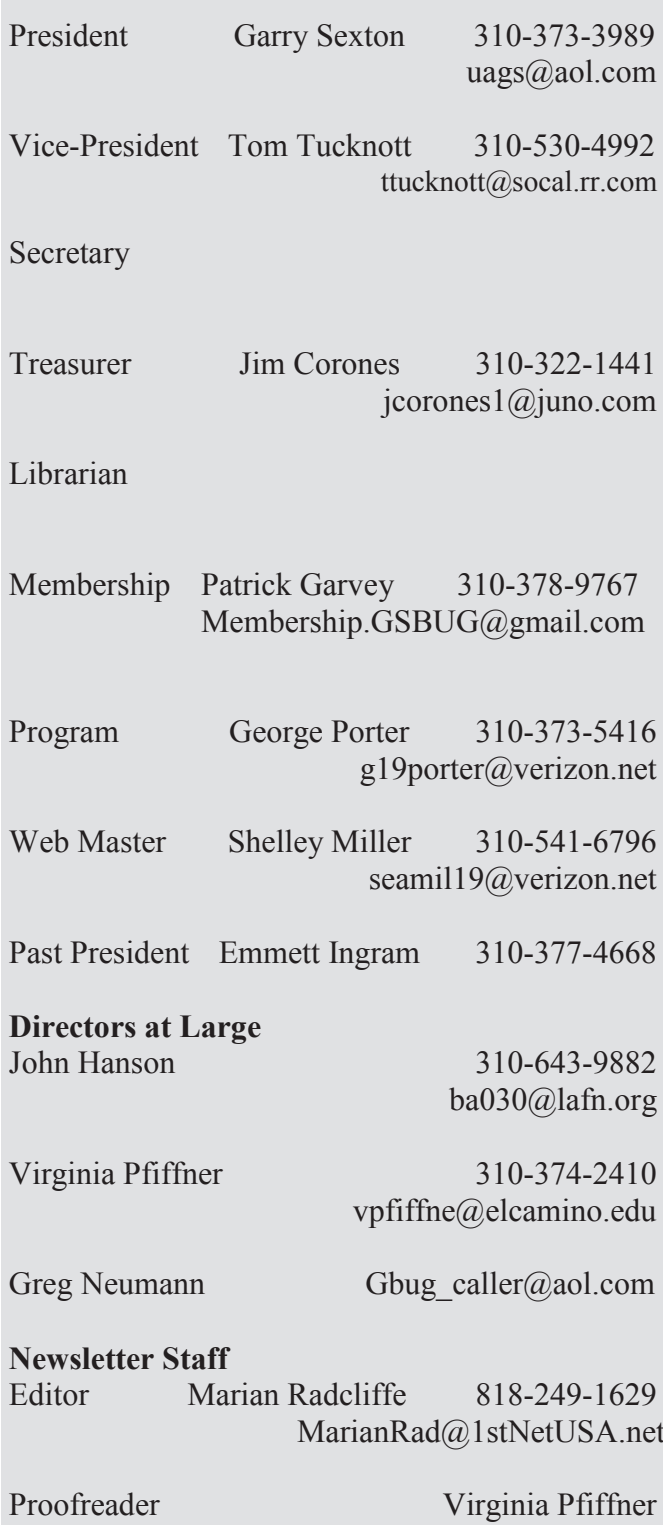

## **President's Thoughts**

## **By U. A. Garred Sexton**

The election is over and GSBUG is still short a Program Chair. This function is important for the strength of the club. The programs are one of the reasons members come to the meeting and pay their dues.

George Porter did a good job but has resigned.

The duties of the program chair are to find, schedule programs and be sure that what the speakers need at the time of the presentation is available .

Help to find the speakers is made a little easer because of our interaction with clubs in the surrounding area.

There is information about who they had as presenters with contact information, subjects, and what the members thought of the presentation.

New program information is gotten each quarter at a meeting with these club officers that I attend. The number of programs from which to choose is about 24.

The Program Chair requirement is an email address; anything else GSBUG will supply.

If you have an interest contact George Porter (310- 373-5461) and / or "Garry" Sexton (310-373- 3989), the president.

In January APCUG and CES will be meeting at the time of our general meeting. I will be attending the two conferences along with some of our club members. The general meeting and the board meeting will be chaired by the VP, Tom Tucknott.

U.A. Garred Sexton

## **A Little Fun for the Winter Months**

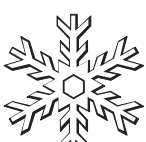

#### **Make - a - Flake**

Who doesn't like making snowflakes out of cut paper? Well, now you can do it virtually, without the mess of paper clippings and tree-killing guilt.

At Make-A-Flake you're given a blank piece of virtual paper and some scissors; snip away to make your own custom snowflake.

You can preview your flake in progress at any point. When you're satisfied with your craftsmanship, the snowflake will be entered into the Web site's gallery. You can also email it to a friend or download it as a JPEG for posterity.

#### **Simon Sez Santa**

He will do anything you command!

Use your imagination and put in your own commands.

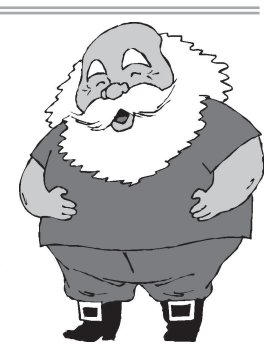

Got a wish list for Santa? Tell him what to do. See if you can stump him. Santa has been programmed to comply. Choose "Kid Friendly" or "Nice "n Naughty."

Have fun!

http://www.santasez.sig-ad.com/

http://snowflakes.barkleyus.com/

## **Internet Talk**

Welcome to the 98th *Internet Talk* article for *The Bug Report*, a publication of the Greater South Bay PC Users Group (GSBUG). Liz and I wish to express our thanks to our hard-working Board members and other active members who keep this users group operational.

#### **HOLIDAY KARAOKE MUSIC FOR FREE !**

Liz and I visited the far corners of the Internet to compile the following list of Web sites offering free downloads of \*.kar and Karaoke Midi files for you to play during the holiday season:

#### **CHRISTMAS KARAOKE MUSIC FILES**

All of these Web sites mix sectarian music (i.e. *Jingle Bells*) and religious music together:

"Bob's Karaoke Player" website at http://www.karaokeplayer.net/ songlist.html has a section called "Christmas Music" at the bottom of the page.

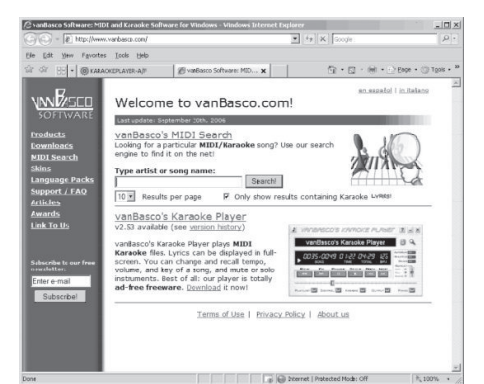

The "Christmas" section of "Chris Reed's Karaoke Home Page" is located at http:// members.aol.com/creed90952/ index.htm#xmas

cause your grandchild to get disqualified at any spelling bee but the folks in Internet often use poetic license for the spelling of

**Member, GS-BUG** 

**By Frank Chao** 

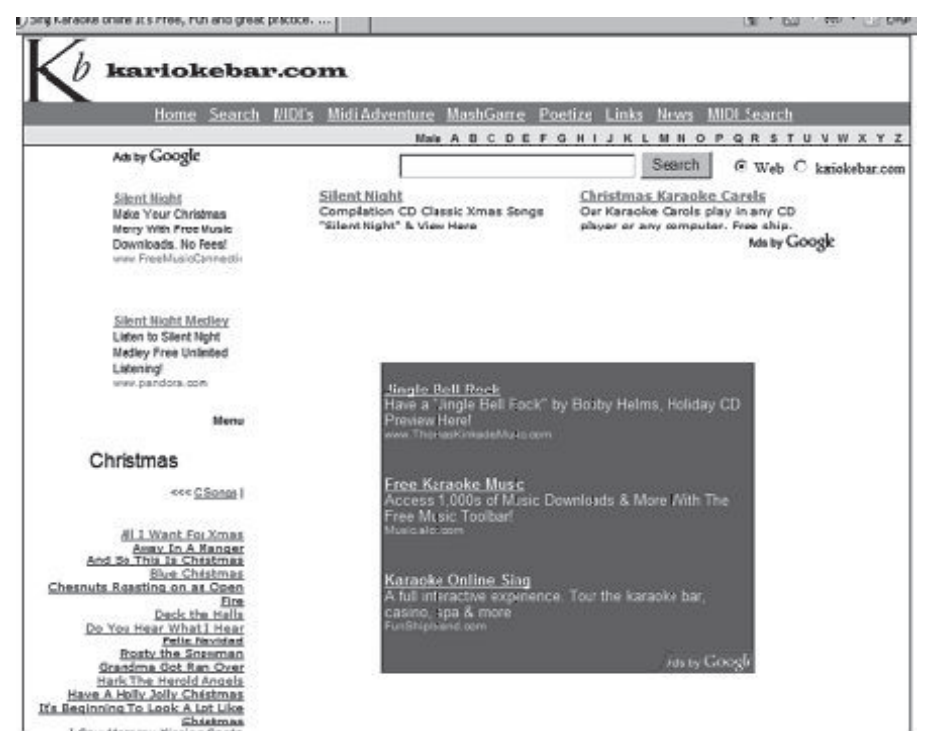

URLs.

If you know the approximate name of a song, you can always search for it at the "Midi Search" form at http://ww.vanbasco.com/ If you want to locate only karaoke files, be sure to check the box next to "Only show results containing Karaoke Lyrics!"

The "Christmas" section of the "KariokeBar" Web site at http://www.kariokebar.com/ lyrics/indexXmas.html looks like the above:

Note the proprietary spelling of "Karioke." This spelling would This Web page does not offer Karaoke files. Instead, when you click on the name of a song, it displays all of the lyrics and then proceeds to play the song. For example, I clicked on *Deck the Halls* and the lyrics displayed.

Then about two seconds later, an orchestral arrangement of *Deck the Halls* proceeded to play.

While the music is playing, there is no bouncing dot to help guide you through the lyrics.

*(See Internet on page 5)*

*( Internet, From Page 4)* If you do not need the bouncing dot to help you sing a Christmas song, this Web site might be easier for you to use than the other Web sites in this list. They require that you either download or execute a song file.

In the next section, you will find out that the "Jewish Midi's" section of this Web site actually allows you to download music files:

#### **JEWISH KARAOKE MUSIC FILES**

Liz and I were unable to locate any Website that offered Karaoke files of Jewish holiday music for free. All of the ones that we found charged for downloads of Karaoke music files. However, we found some regular song files that you can download for free:

The "Totshabbat" Web site at http://www.totshabbat.com/ has mp3 and Real Audio files. The lyrics for some of the songs are available in separate Adobe.pdf files.

The "Totshabbat" Web site is a portal with links to many other Web sites. We did not explore all of these links to see what their target Web sites offered in the way of possible Karaoke files. If you do explore some of these hyperlinks and discover some Karaoke files, let me know and I will relay your findings in a future article in this series.

The "Jewish Midi's" section of the "KariokeBar" Web site at http://www.kariokebar.com/ MIDI/Jewish.html offers downloads of lyric-less Midi files:

(This is unlike the Christmas section of the "KariokeBar" Web site.)

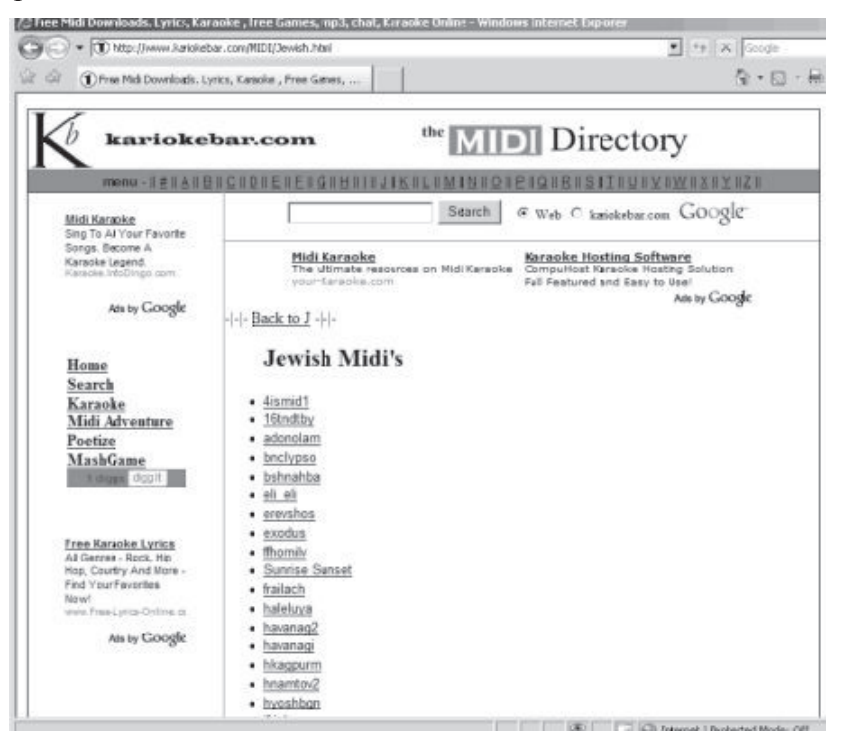

#### **AVAST! VIRUS CLEANER**

*Avast! Virus Cleaner* is another free tool for you to keep handy in case your computer catches a software virus or worm. Get your free tool now at http:// www.avast.com/eng/avast-viruscleaner.html.

If your anti-virus software needs some extra help getting rid of one of the viruses or worms listed at this Web site, follow the instructions to see if you can use it to get rid of the problem.

#### **SAVING WEB PAGES: Part 3**

The following is the third in a series of discussions on saving what you see in Web pages:

Last month, we covered the creation of \*.mht files in *Internet Explorer*. This file format is highly recommended by our computer guru El Leckliter.

During September 2007, I was unable to save a *Yahoo! Mail* email message in the default \*.mht format in *Internet Explorer 6* or *7*. Back then, if I attempted to do so, I ended up with an \*.mht file that opens into a mostly blank Web page.

During October, I was able to save an image of any e-mail message in the default \*.mht format without any problems. Hence, the problem which I described in the November 2007 article has been resolved by the computer engineers at *Yahoo! Mail*.

*(See Internet on page 6)*

#### Allow me to demonstrate: I start *Internet Explorer*; then I go to http://mail.yahoo.com. I enter in my "Yahoo ID" and my password and I click on the "Sign In" button. Then I click on one of

(*Internet, From Page 5*) Finally, I go to the 'Test 1' folder **Tip** on the "Desktop." This time I double-click on the \* mht file. *Internet Explorer* opens up and shows me a copy of the original e-mail message.

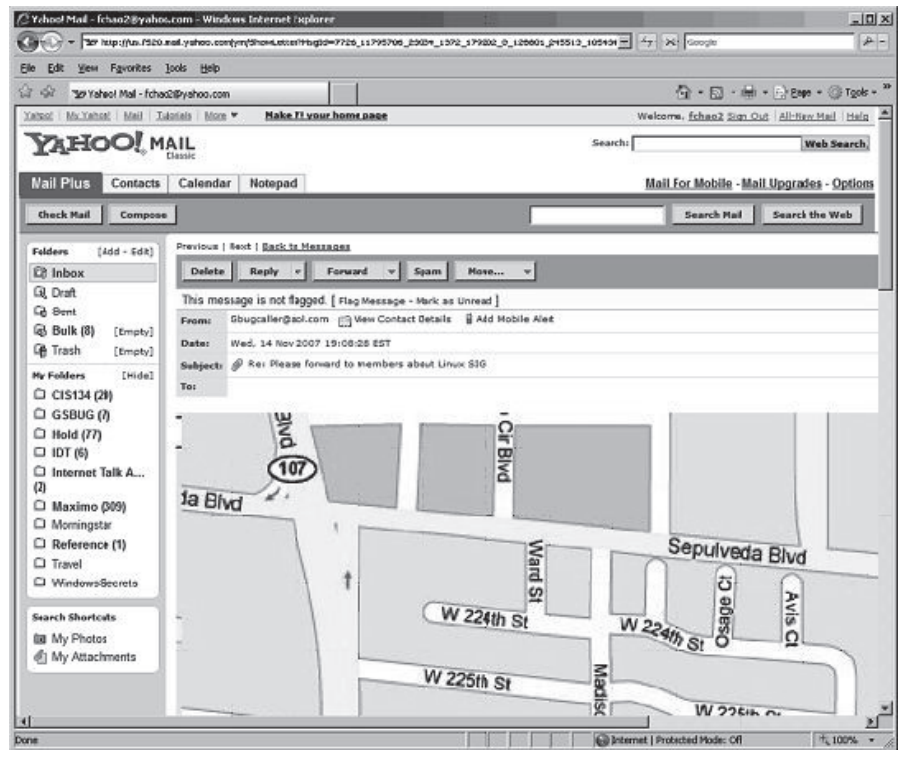

the "Inbox" links to look at my incoming e-mail. Next, I opened the latest missive from Gregory Neumann, the Webmaster of GSBUG. At this point, if I click on "File" (or "Page") and "Save As..", I get a dialog box for creating an \*.mht file.

I then use the top-most box to determine where I want the \*.mht file to be saved. In this case, I want it to be saved to a folder called 'test1' on the 'Desktop.' I then adjust the 'File Name' if I do not wish to use the default file name. Next click the "Save" button. I now close all *Internet Explorer* windows.

In *Saving Web Pages: Part 4*, we will discuss saving in \*.html format instead of \*.mht format.

#### **HOW TO CONTACT ME:**

If you have any questions or problems, I can be contacted by the following methods:

1. Send me e-mail at: fchao2@yahoo.com

2. Leave me a voice message at(310)768-3896.

3. Send "snail" United States Postal Service (USPS) mail to: Frank Chao 4001 Inglewood Ave., Ste. 101 PMB 305 Redondo Beach, CA 90278

Or sell your computer and take up golf instead!

## **It's always been right there in front of you, but do you use it?**

**Sue Kennedy Member, TUGNET**

If you are reading an email or other file with links, you know you can click on the link which will open up the browser and find the specified web site, even when the hyperlink text is something such as "find it here." But if you already have a browser window open when you click a link in the file (or on the browser page), the new web site will almost always overwrite the open one, and you don't always want that to happen. In a web page, you can always right click the new link and "Open in New Window," but this does not work if you're clicking a link from an email or other file.

So here's an easy way. Click the icon to open a second browser window. (This is where it's handy to have your favorite browser icon in the Quick Launch area next to the Start button.) Then go to the email or other file, right click the link you want to open and choose 'Copy Shortcut." This copies the link in its proper form (even if the hyperlink in the document says something such as 'here'). Now move to the open blank browser page and click in the Address field. This selects the "About Blank" entry, and from here you right click again and choose 'Paste' to overwrite the 'Blank' with your desired link.

### **Would You Sign This Contract? By Rob Rice Computer Specialist living in Anchorage, Alaska Member, Computer Club of Oklahoma City Www.ccokc.org articles@isp.com**

Obtained from APCUG with the author's permission for publication by APCUG member groups.

Ok, here"s the deal; I offer you a big, 56-inch, shiny new Filch Plasma Screen TV and I will sell it to you if you will agree to have a camera installed in your home so I may watch you watching the new television. Sound fair? You also agree that should you disable or inhibit the free operation of the camera in any way, you forfeit the television and your money. Neither am I responsible for any damages to your home from the equipment or its use nor do I guaranty privacy or even that the television will work.

Would you sign such a contract? Many of us, in a sense, have already agreed to something like the above scenario when we clicked on the End User License Agreement (EULA), the contract that accompanies most software these days.

It pretty much goes without saying that most of us do not read EULAs. They are often long, dry, and hard to understand documents written in a very small type face and crammed in a tiny window. Even if there is something bad in it, what are the

chances it will have any real affect? After all "I"m one among millions"

We may often think of ourselves as just one among many cattle feeding in the pasture, so "The chances of lightening striking me are remote." But lightening did hit hundreds of folks in the form of a Recording Industry Association of America (RIAA) lawsuit.

Hundreds of persons have been sued for allegedly downloading music illegally. For example, RIAA filed a lawsuit against 12 year-old Brianna LaHara, whose mom had paid a \$29.99 service charge to KaZaA for the company's music service. Said Brianna, "I got really scared. My stomach is all turning. I thought it was OK to download music because my mom paid a service fee for it. Out of all people, why did they pick me?" (1)

But what we have learned since Brianna"s case came to light is that many intellectual property owners are using eavesdropping techniques to monitor end user compliance. Whether it's intercepting data traffic over an Internet connection or placing spyware on your computer, the name from a computer." of the game seems to be intimi-

dation through litigation. Of course heavy-handed tactics do tend to produce mistakes and bad public feeling, such as RIAA"s disastrous lawsuit where they sued a deceased greatgrandmother who reportedly had never owned a computer. (2)

But what is interesting is that software that tends to operate in a dubious manner will typically tell you up front, or give you some hints in its EULA. Take for example this classic EULA that was analyzed by Benjamin Edelman back in 2004, he is an assistant professor at the Harvard Business School and a member of the Massachusetts Bar. It is Gator, an advertising pop-up software that often came embedded in weather monitors, organizers and clock synchronizers, (The company changed its name to Claria Corporation. GAIN stands for Gator Advertising Information Network) The EULA, with over 5,900 words of text, informed the user that:

"You agree that you will not use, or encourage others to use, any unauthorized means for the removal of the GAIN AdServer, or any GAIN-Supported Software

*(See Contract, page 8)*

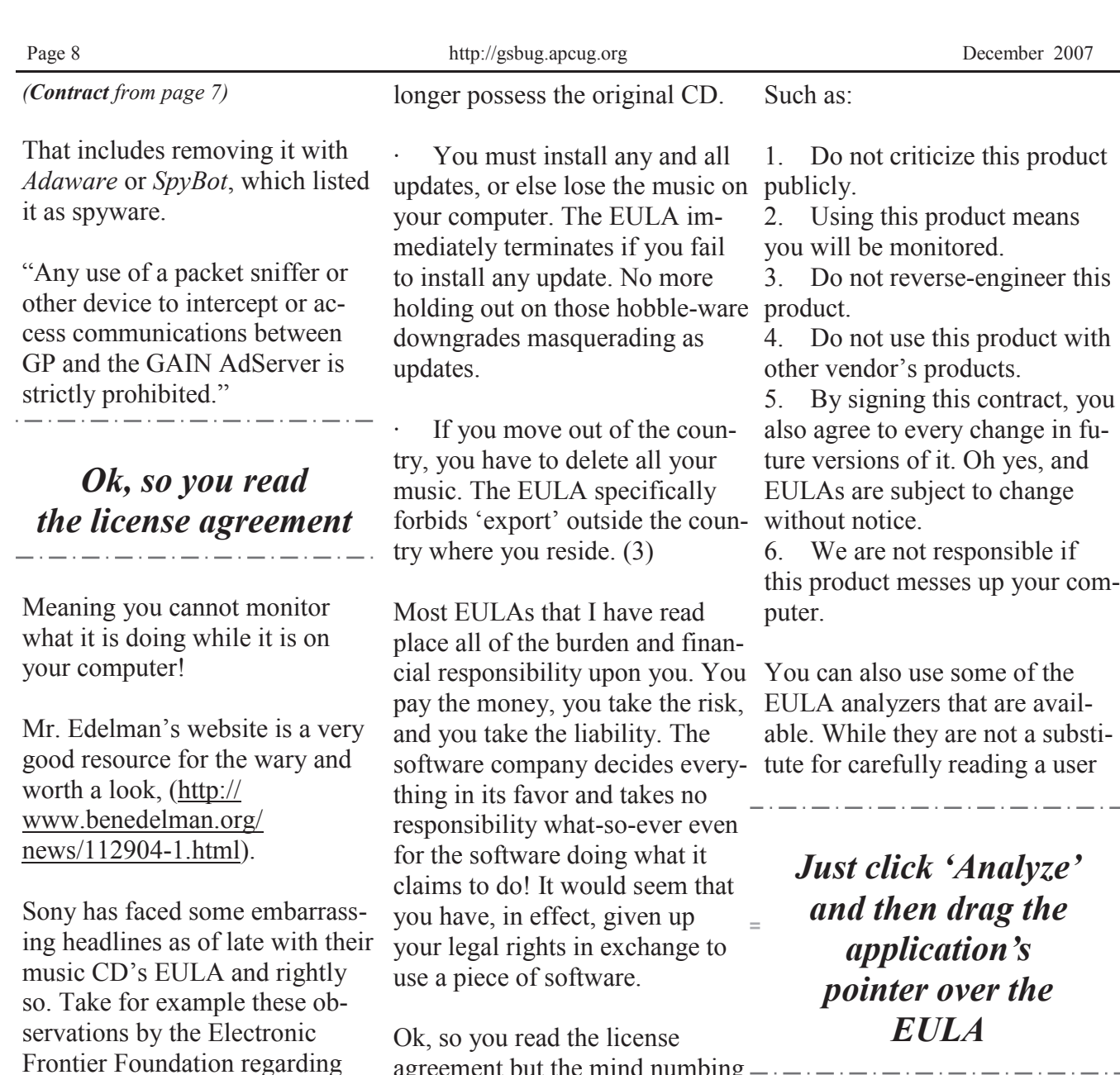

experience had you re-reading the same sentence over and over and by the time you were done you felt like the first documented case of someone having actually died from boredom. What is worse, you still don"t know what it said! But cheer up, there is help available. For example, The Electronic Frontier Foundation has a helpful article titled, *Dangerous Terms - a User's Guide to EULAs,* by Annalee Newitz. (4) It describes some of the more dubious terms found in some EULAs and what to look out for.

the contents of the Sony EULA:

If you file for bankruptcy, you have to delete all the music on

The EULA says Sony-BMG will never be liable to you for

If your house gets burgled, you have to delete all your music from your laptop when you get home. That's because the EULA says that your rights to any copies terminate as soon as you no

your computer.

more than \$5.00.

agreement but the mind numbing  $-$ . agreement they can be very helpful by flagging suspect sentences, especially when you have an insanely long contract such as the over 32,000 words found at the Central Pacific Railroad Photographic History Museum"s web site. Figuring this would bring any EULA analyzer to its knees, I put it through the Spyware Guide"s on-line *EULA Analyzer. (5)* It performed beautifully and flagged areas that the *Analyzer* thought suspicious, including:

\_\_\_\_\_\_\_\_\_\_\_\_\_\_\_\_\_\_\_\_\_\_\_\_\_\_\_\_\_\_\_

*(See Contract, page 9)*

#### *(Contract from page 8)*

"You agree to pay us three thousand dollars per unsolicited email sent, or prohibited comment posted to the CPRR Discussion Group, or telephone call and fifteen thousand dollars per e-mail address added to your commercial mailing list in violation of the foregoing, plus damages. The CPRR Museum participates in Project Honey Pot which allows us to track and help catch spammers who harvest e-mail addresses from our web pages."

One analyzer that I have been using for several months now is the *EULAlyzer by* Javacool Software LLC*,* who also publish *SpywareBlaster*. This is an application that is very simple to use, just click analyze and then drag the application"s pointer over the EULA and automatically copies it into the program. Click the 'Analyze' button and it gives you its assessment almost instantaneously.

The *EULAlyzer* personal is free for educational and personal use and a Pro version with added features is also available. (6)

If you are still not convinced of the importance of reading the EULA, you might consider this; the folks over at PC Pitstop ( decided to see just how many people read the agreement. In their EULA they actually offered monetary compensation for reading the document! It stated:

"SPECIAL CONSIDERATION" "A special consideration which may include financial compensa-

tion will be awarded to a limited number of authorized licensees to read this section of the license agreement and contact PC Pitstop at consideration@pcpitstop.com. This offer may be withdrawn at any time."

### *You quickly learn how bold some companies have become*

Unfortunately it took four months before anyone collected. Doug Heckman was the first person to email them in 3000 downloads! For his efforts PC Pitstop gave him \$1000. So there you have it, incentive to read the license agreement!

Reading EULAs can actually be quite an interesting experience. Read enough of them and you quickly learn how bold some companies have become in trying to thwart trade laws. But don"t take my word for it, take a look at some of the Microsoft, Google, or Lexmark (as the hardware industry attempts to apply the same yoke on its customers) EULAs, and see what they have to say, you may be amazed!

(1) Fox News, *12-Year-Old Sued for Music Downloading* http:// www.foxnews.com/ story/0,2933,96797,00.html (2) BetaNews*, RIAA Sues Deceased Grandmother* http:// www.betanews.com/article/

RIAA\_Sues\_Deceased\_Grandm other/1107532260 (3) Electronic Frontier Foundation, *Now the Legalese Rootkit: Sony-BMG's EULA* http:// www.eff.org/deeplinks/ archives/004145.php (4) Electronic Frontier Foundation, *Dangerous Terms - A User's Guide to EULAs*  http://www.eff.org/wp/eula.php (5)Spyware Guide"s on-line EULA Analyzer, http:// www.spywareguide.com/ analyze/analyzer.php (6)EULAlyzer, http:// www.javacoolsoftware.com/ index.html

This article"s reference to the Electronic Frontier Foundation should not be construed as an endorsement of the organization by the author. Rob Rice is a computer specialist living in Anchorage Alaska and a member of the Computer Club of Oklahoma City. Rob can be contacted at articles@isp.com.

http://www.spywareguide.com/ analyze/analyzer.php http:// www.javacoolsoftware.com/ index.html http://www.benedelman.org/ news/112904-1.html http://www.eff.org/wp/eula.php

This article has been provided to APCUG by the author solely for publication by APCUG member groups. All other uses require the permission of the author (see e-mail address above).

ት ብ ብ

#### *Article*

## **Google Search Bar and Your Telephone Number**

Obtained from APCUG with the author's permission for publication by APCUG member groups.

If you know someone"s telephone number, how hard would it be to find that person? Well, with Internet resources, it couldn"t be easier. Type any telephone number into the Google search bar and you will quickly be given the name and address that relates to that number. Even a bit scarier is the fact that right next to the name and address is the word "map". Just click on that word and the location in question is marked with a big green arrow on a detailed map. One more click and you can see the building with that address from a satellite view.

I say this is scary because it is. This information may be put to good use by friends and relatives, but in the hands of a stalker or a criminal, it can be highly dangerous. Imagine how easy it would be to find a woman who lives alone in a rural area. Or think about a child who might innocently give out their telephone number and have a pervert be able to find their exact location so easily.

If you think that you are exempt from this because you have an unlisted or unpublished number, think again. Google states, "Our phone and address listings are

gathered by a third party provider, which collects telephone directories and other public records available elsewhere on the web." It is the "other public records" that might get your telephone number into these listings. They use everything from public utility records, court records, and property records, to business records. I was able to easily find the names and addresses of several people who have unlisted telephone numbers.

Because of privacy complaints, Google has initiated a way to be removed from this reverse telephone lookup. Just search for your telephone number in Google and click on the link with your name. You will be taken to another page with an obvious removal link.

Yet, if you want to remove your name and address from the entire Web, you should be prepared to settle in for a long, tedious task. Removing my telephone number from Google was easy. Unfortunately, I quickly found more than a dozen other places that had my telephone number listed including Yahoo, InfoSpace, Intelius, AnyWho, and addresses.com. Each one of these has a different method for removing your name and number, and often the process is quite convoluted. At Yahoo, there was an obvious

#### **By Sandy Berger www.compukiss.com sandy@compukiss.com**

"Remove my Listing" link. But the link went to the Yahoo help pages, which were not at all helpful. It took me about 30 minutes of searching to find the correct removal link. (http:// phone.people.yahoo.com/py/ psPhoneSupp.py)

Although most of the major search sites did not have listings for cell phones, I found that I could get the names and addresses for many cell phones numbers at Intelius for just \$14.95. Getting your name and address out of Intelius is even more complicated than removing it from some other websites. To opt out of Intelius they require that you fax them a copy of your driver"s license or a notarized form proving your identity.

Even if you take the time to eliminate your name and address from all the directories that you find today, you might appear in some new directory tomorrow. Yet, if you want to guard your privacy, it may be worth the effort to eliminate yourself from as many of the directories as possible. It may also be time to realize that a simple thing like a telephone number can now lead to more personal identification than you ever imagined. Perhaps we need to start guarding our telephone number as carefully as we do our social security number.

个个个个

### **GS-BUG Membership Application**

**[ ] New [ ] Renewal [ ] Update**

I hereby apply for membership in the Greater Bay PC Users Group. I understand I will be entitled to attend meetings, receive the monthly newsletter and be eligible for special offers that become available from time to time.

Name **(Please Print)** First Last

Address

City, State, Zip +4

Phone E-Mail

Individual \$36.00; Student \$18.00; Family \$48.00; Newsletter Subscription \$18.00

Please mail check to: GS-BUG, Inc.—Membership, 241 Via Los Miradores, Redondo Beach, CA 90277-6761

#### **CLASSIFIED ADS**

Members may place personal ads of three (3) lines for free. All other business and non-members ads: \$2.00 per ad for 3 lines. Ads must be prepaid, camera-ready copy, and received by the 15th of the month preceding publication.

#### **ADVERTISING RATES**

GS-BUG accepts commercial advertising from members and outside businesses at the following rates:

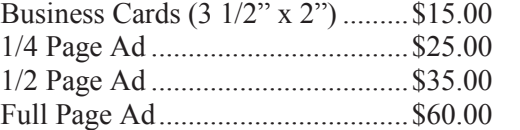

All prices are for single issue only. All advertisements must be prepaid and received by the 15th of the month preceding publication. All artwork must be camera ready copy.

Checks payable to GS-BUG, Inc. Mail to: GS-BUG, Inc.—Advertising 3623 W. 227th St., Torrance, CA 90505-2522

#### **LIBRARY**

Shareware disks are available at the General Meeting for \$3.00 per disk and \$5.00 per CD. Charges are to recover duplication and distribution costs.

#### **SIG MEETINGS**

Daytime Hardware SIG Every Tuesday 1—4 Torrance Scout Center Bob Hudak rsh532@aol.com

Digital Imaging SIG 1st and 3rd Tuesdays 9—12 Torrance Scout Center Fred Vogel 310-375-9336

Beginning *Windows XP* **Not in Dec.** 3rd Thursday 7:00 p.m. Garry Sexton"s Virginia Pfiffner 310-374-2410 vpfiffne@elcamino.edu

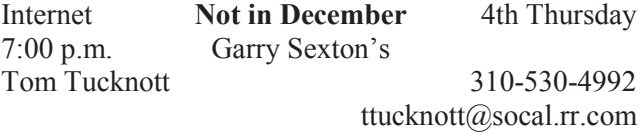

**Torrance Scout Center** 2375 Plaza Del Amo, Torrance

**Garry Sexton's** 3623 W. 227th St., Torrance

### **The Bug Report**

The Greater South Bay PC Users Group 3623 W. 227<sup>th</sup> St. Torrance, CA 90505

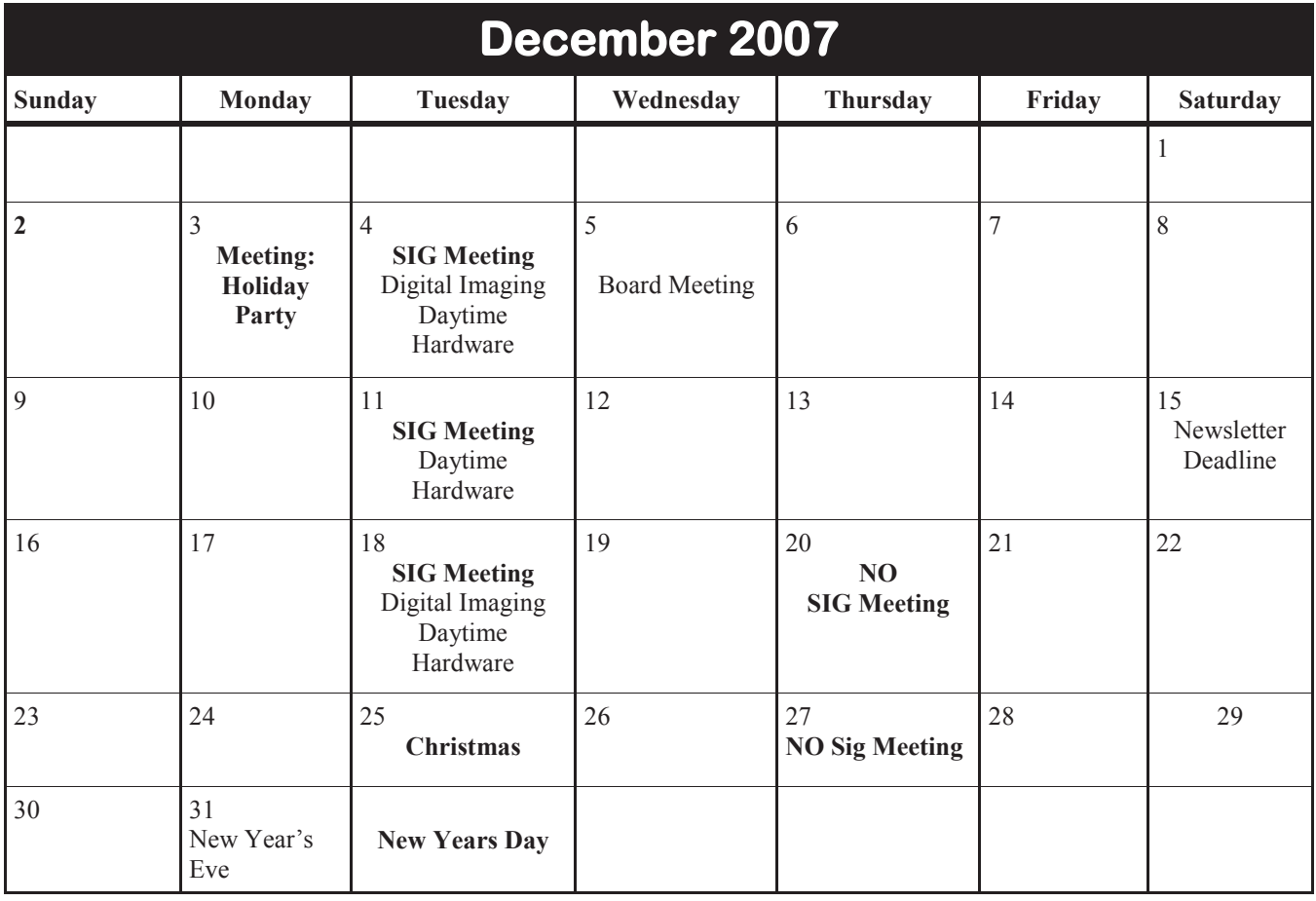